## Tips (Win10 OS)

- 1. When running the system under the WIN10 operating system, please run the program in an administrator mode.
- 2. Click the desktop with the right mouse button.

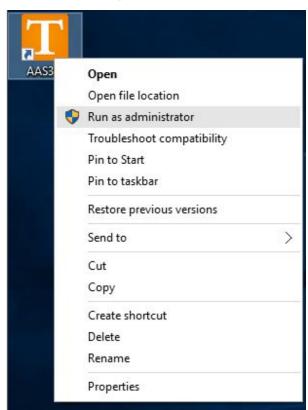

3. Use Running program Running program

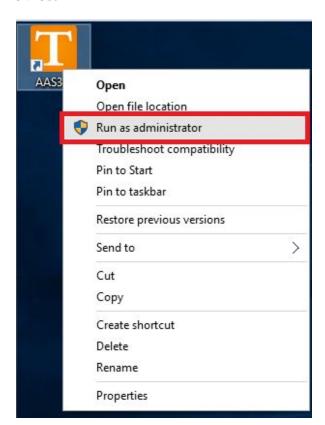

## 4. Or choose

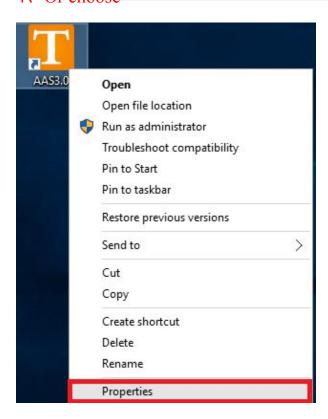

Properties

## 5. Choose Compatibility Choose Run this program as an administrator And Apply Operation, so that the program can run directly and do not do such operations again.

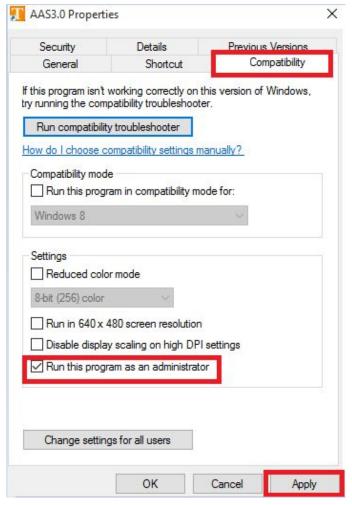